Newsletter **Brightspace Update** JUNE 27, 2023

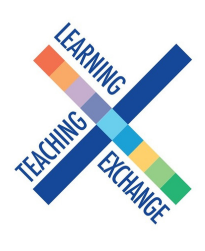

#### What's new this week?

### Course Migration Update:

All courses from Fall 2021 – Winter 2023 are now migrated into D2L Brightspace. Faculty have been attached to these courses according to the assignments listed in Blackboard. If you do not see a course that you believe should be there, you can submit a ticket to [helpdesk@georgebrown.ca](mailto:helpdesk@georgebrown.ca) with your name, employee ID and the CRN. Spring-Summer 2023 courses that are currently running in Blackboard will be migrated into D2L Brightspace beginning on August 18, 2023. Faculty who have not already done so are strongly encouraged to look at their migrated courses in Brightspace before leaving for vacation.

All DEV shells and Blackboard Communities have also been migrated. During the process of migration, there were a small number of instances in which the migration process caused a duplication of content in DEV shells that had already been migrated into D2L Brightspace. We apologize for any inconvenience this may have caused. Faculty looking for support with tidying up their migrated courses ca[n](https://can01.safelinks.protection.outlook.com/?url=https%3A%2F%2Fwww.georgebrown.ca%2Fteaching-and-learning-exchange%2Fbrightspace-support%2Finstructors%2Fbrightspace-resources-for-migrated-courses&data=05%7C01%7CSorsha.Heard%40georgebrown.ca%7Ca5c85863953a4a50e5a108db741fceb5%7Cb5dc206c17fd4b068bc824f0bb650229%7C0%7C0%7C638231452180908350%7CUnknown%7CTWFpbGZsb3d8eyJWIjoiMC4wLjAwMDAiLCJQIjoiV2luMzIiLCJBTiI6Ik1haWwiLCJXVCI6Mn0%3D%7C3000%7C%7C%7C&sdata=sYR5ypUDOHjJASDDdfiR%2Fcl83E%2FOGpQGWiJ9Vwui0Do%3D&reserved=0) [find resources here.](https://www.georgebrown.ca/teaching-and-learning-exchange/brightspace-support/instructors/brightspace-resources-for-migrated-courses)

#### Live CRN's for Fall 2023:

Live CRN Course Shells for Fall 2023 will be deployed on June 30. These will be assigned to faculty according to information taken from Banner. Once deployed, faculty can copy course content from migrated and/or DEV shells in D2L, or can manually migrate content into their live shells out of Blackboard, [following these instructions.](https://georgebrowncollege.h5p.com/content/1291897374404995988)

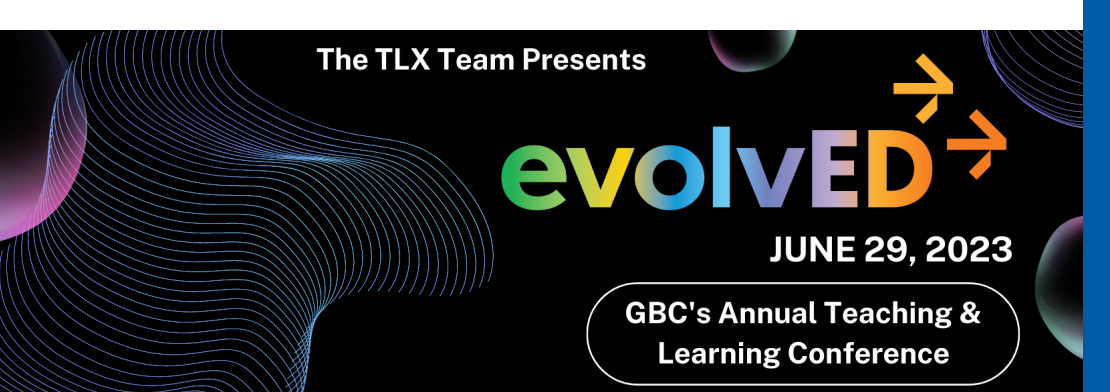

## **Get Help**

To access Brightspace visit [learn.georgebrown.ca/d2l/home](https://georgebrowncollege.sharepoint.com/sites/StaffDevelopment)

For help inside Brightspace (e.g. how to use a feature, a feature isn't working, etc.) click on the GETHELP widget in the bottom right corner.

For password re-sets, first-time access to Brightspace, to request a sandbox in Brightspace or to request a DEV[i] shell in Brightspace users should email the GBC Helpdesk (helpdesk@georgebrown.ca). Always indicate D2L Brightspace in the subject line, and include your full-name and employee ID.

To learn how to migrate your own courses, export content out of Blackboard and much more visit the [Faculty Brightspace Support](https://georgebrowncollege.sharepoint.com/sites/StaffDevelopment) Sharepoint. This site is updated frequently. Faculty can book a meet-up with one of the Instructional Design or eLTI team members for additional support. See the Calendly booking link on the Drop-in Sessions tab.

Students who need help should use the GETHELP widget inside Brightspace. All other inquiries, questions, comments or concerns can be directed to [heidi.marsh@georgebrown.ca](mailto:heidimarsh@georgebrown.ca) or [D2LHelp@georgebrown.ca.](mailto:D2LHelp@georgebrown.ca)

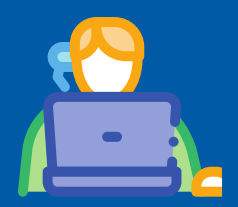

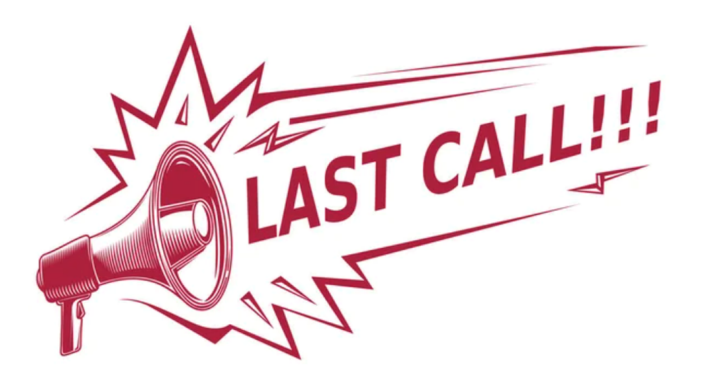

## Export Blackboard content, before it's too late!

[Reminder: August 31, 2023 will be the very last day the GBC](https://can01.safelinks.protection.outlook.com/?url=https%3A%2F%2Fyoutu.be%2FFQktB8LOYJc&data=05%7C01%7CSorsha.Heard%40georgebrown.ca%7Cef4dd1d4084748945b1408db563dd3fd%7Cb5dc206c17fd4b068bc824f0bb650229%7C0%7C0%7C638198595763531971%7CUnknown%7CTWFpbGZsb3d8eyJWIjoiMC4wLjAwMDAiLCJQIjoiV2luMzIiLCJBTiI6Ik1haWwiLCJXVCI6Mn0%3D%7C3000%7C%7C%7C&sdata=a%2FrNM6Ptoa73xCHvMlDFQXRZsCPfjrJ6AkR1iMQAb%2Fc%3D&reserved=0) community can access Blackboard! All Blackboard courses from September 2021 onward, as well as any development shells, will have been copied into the Brightspace environment. Older courses will not be accessible to faculty in Brightspace. If there are any older courses or course content that you wish to retain for later access, please be sure to download those items before August 25th.

[For information on how to download any older courses from the](https://can01.safelinks.protection.outlook.com/?url=https%3A%2F%2Fyoutu.be%2FFQktB8LOYJc&data=05%7C01%7CSorsha.Heard%40georgebrown.ca%7Cef4dd1d4084748945b1408db563dd3fd%7Cb5dc206c17fd4b068bc824f0bb650229%7C0%7C0%7C638198595763531971%7CUnknown%7CTWFpbGZsb3d8eyJWIjoiMC4wLjAwMDAiLCJQIjoiV2luMzIiLCJBTiI6Ik1haWwiLCJXVCI6Mn0%3D%7C3000%7C%7C%7C&sdata=a%2FrNM6Ptoa73xCHvMlDFQXRZsCPfjrJ6AkR1iMQAb%2Fc%3D&reserved=0) Blackboard environment, or for information on how to upload zipped courses or content to Brightspace course shells, please see this resource:[Export Blackboard Content and Import it into Brightspace.](https://georgebrowncollege.h5p.com/content/1291897374404995988)

[Quick Tip! When saving zipped courses or materials, be sure to give](https://can01.safelinks.protection.outlook.com/?url=https%3A%2F%2Fyoutu.be%2FFQktB8LOYJc&data=05%7C01%7CSorsha.Heard%40georgebrown.ca%7Cef4dd1d4084748945b1408db563dd3fd%7Cb5dc206c17fd4b068bc824f0bb650229%7C0%7C0%7C638198595763531971%7CUnknown%7CTWFpbGZsb3d8eyJWIjoiMC4wLjAwMDAiLCJQIjoiV2luMzIiLCJBTiI6Ik1haWwiLCJXVCI6Mn0%3D%7C3000%7C%7C%7C&sdata=a%2FrNM6Ptoa73xCHvMlDFQXRZsCPfjrJ6AkR1iMQAb%2Fc%3D&reserved=0) the files a name that you can easily identify later (e.g., "COMM1004 7 Week Version 2020.zip").

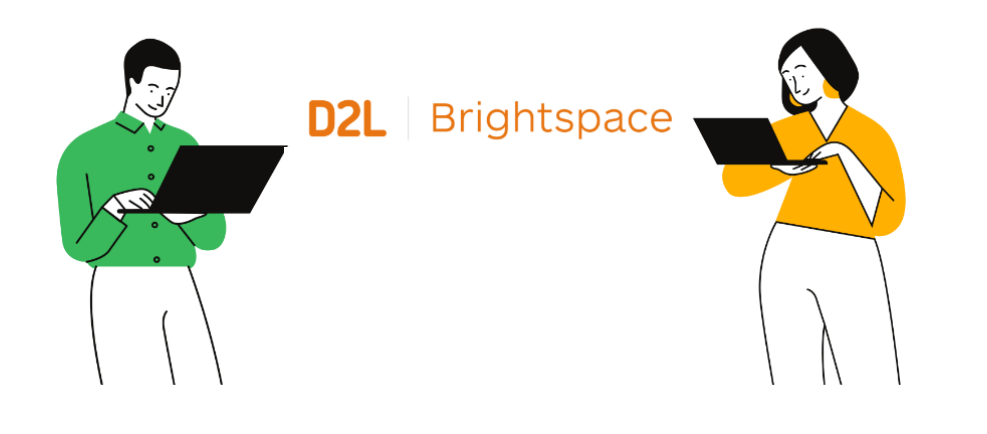

# **Quick Tip**

Quick Tip: By default, courses in Brightspace display the names and CRNS which can get confusing to you or your students. For example, if you teach multiple psychology courses, the course name and code might not be helpful when viewing multiple notifications and activities for your classes. You can personalize the names of your courses to suit your needs. [Here](https://georgebrowncollege-my.sharepoint.com/personal/100956987_georgebrown_ca/_layouts/15/stream.aspx?id=%2Fpersonal%2F100956987_georgebrown_ca%2FDocuments%2FChanging+the+Name+of+your+Course+1.mp4&ct=1687741500922&or=Teams-HL&ga=1) is how!

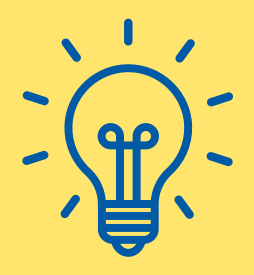